# Simulación de las consecuencias de los terremotos a través del entorno web oikos

*Simulation of the effects of earthquakes through the OIKOS web environment*

## **Ángel Luis Cortés Gracia, José Miguel Calvo Hernández, Begoña Martínez Peña y María José Gil Quílez**

*Grupo Beagle. Departamento de Didáctica de las Ciencias Experimentales, Facultad de Educación, Universidad de Zaragoza. San Juan Bosco, 7, 50009 Zaragoza. E-mails: acortes@unizar.es, jmcalvo@unizar.es, bpena@unizar.es, quilez@unizar.es*

*Resumen La simulación por ordenador de procesos geológicos permite al alumnado la construcción de modelos complejos, tanto por sus dimensiones espaciales y temporales como por la diversidad de factores que intervienen en dichos procesos. En este trabajo presentamos las posibilidades didácticas que ofrece la herramienta web OIKOS (www.e-oikos.net) para aprender sobre los terremotos, sus causas, la mitigación de sus efectos y las consecuencias potenciales que podrían tener sobre entornos geográficos y sociales concretos. A través de videos y fotos de eventos reales los estudiantes se acercan a las consecuencias de los terremotos. Mediante textos, gráficos y animaciones pueden llegar a entender tanto los factores y mecanismos implicados en los movimientos sísmicos como las posibilidades de prevención o mitigación de sus efectos. Finalmente, una sencilla herramienta de simulación les permite conocer cuáles serían las consecuencias de los movimientos sísmicos sobre distintos tipos de edificaciones dependiendo de diversos factores (magnitud, frecuencia, distancia al epicentro, tipo de suelo y tipo de edificio)*.

 *Palabras clave*: Terremotos, simulación, Internet, recursos educativos, riesgos geológicos.

*Abstract Computer simulation of geological processes allows students to build complex models, both due to their spatial and temporal dimensions and to the diversity of factors involved. We present the educational possibilities offered by the web tool OIKOS (www.e-oikos.net) to learn about earthquakes, their causes, the mitigation of their effects and the potential consequences that they could have on specific geographical and social environments. Through videos and photos of real events, students learn about the consequences of earthquakes. By means of text, graphics and animations, students can understand both the factors and mechanisms involved in the earthquakes and the possible ways to prevent or mitigate their effects. Finally, a simple simulation tool allows them to know what could be the consequences of earthquakes on different types of buildings depending on various factors (magnitude, frequency, distance from the epicenter, soil type and type of building).*

*Keywords:* E*arthquakes, simulation, Internet, educational resources, geological hazards.*

## **INTRODUCCIÓN**

Las Tecnologías de la Información y la Comunicación (TIC) están introducidas, en general, en todos los aspectos de nuestra vida cotidiana y, en especial, en los distintos niveles de nuestro sistema educativo. Es un hecho evidente que cada día se dedican más esfuerzos buscando una integración racional de las mismas en los procesos de enseñanza y aprendizaje de cualquier disciplina curricular. El uso de las TIC permite al usuario, por un lado, plantear situaciones concretas y próximas a su realidad cotidiana. Por otro lado, ofrece la posibilidad de obtener un gran volumen de información sobre situaciones similares en otros puntos alejados o identificar y comparar situaciones muy distintas*.* Es decir, posibilitan relacionar lo local con lo global. De este modo, permiten establecer relaciones entre las dimensiones espaciales y temporales de un objeto o acontecimiento, lo que es especialmente útil en el aprendizaje de los procesos geológicos.

348 – Enseñanza de las Ciencias de la Tierra, 2012 (19.3)

El proceso de enseñanza y aprendizaje de la geología requiere una importante aportación de recursos gráficos de distinto tipo que permitan al estudiante una adecuada comprensión no sólo de los objetos geológicos (rocas, estratos, pliegues, fallas, fósiles, etc.) sino también de los procesos que los generaron (Cortés et al., 2005). En el caso concreto del aprendizaje de la geología en secundaria, Pedrinaci (2003) ya indicaba que "dada la existencia de procesos geológicos con grados de dificultad y complejidad muy diversos, debe secuenciarse su tratamiento a lo largo de toda la etapa avanzando desde cambios geológicos más fácilmente perceptibles a los menos". El mismo autor (Pedrinaci, 2007), centrándose en la ESO, sugiere que convendría limitar el tratamiento de los procesos geológicos internos a las manifestaciones más evidentes, es decir, aquellas que muestran la existencia de otros procesos geológicos que no son activados por la energía solar (vulcanismo y sismicidad).

De esta forma, se hacen necesarios distintos recursos dependiendo del grado de abstracción necesario para su comprensión. Los diferentes recursos gráficos constituyen modelos de la realidad, unas veces estáticos y otras dinámicos. Algunos de los modelos que hacen referencia a procesos (modelos sedimentarios, deformaciones, ciclos geológicos) suelen corresponder a una secuencia de imágenes estáticas ordenadas temporalmente. En ocasiones, estos fenómenos tienen lugar en profundidad, como los terremotos, aunque sus efectos se perciben en superficie. A su vez, muchos de estos procesos implican unas dimensiones espaciales y temporales que son difíciles de visualizar y/o comprender por parte de los estudiantes. En este sentido, las TIC facilitan una mejora de la capacidad de penetración visual de las estructuras geológicas, fundamental en la comprensión de los procesos geológicos (Kali y Orion, 1996). Algunos autores, como Piburn et al. (2005), señalan que la instrucción en este tipo de competencias puede ser aprendida o mejorada mediante el uso de herramientas informáticas que utilizan pruebas de visualización y modelos de realidad virtual.

En Internet encontramos distintas páginas web que nos dan información sobre la peligrosidad de los procesos geológicos, entre ellos los sísmicos (Martínez y Olcina, 2009, King et al., 2009). Algunas aportan imágenes y plantean actividades a partir del uso de Google Earth (Alfaro et al., 2007). En otros casos, se propone trabajar la visualización de procesos relacionados con la Tectónica de Placas (especialmente su distribución geográfica) a través de informaciones o modelos sobre datos históricos o recientes (Renard, 2004). Otros autores proponen trabajar el tema de los terremotos a través de laboratorios virtuales existentes en Internet (Morcillo et al., 2006). En el caso de los tsunamis, González Herrero et al. (2005) presentan una selección de páginas con recursos audiovisuales (esquemas, mapas, animaciones, vídeos, imágenes de satélite, etc.) que pueden servir de complemento para la enseñanza de estos fenómenos. También dentro del proyecto Biosfera del MEC existen diversos recursos de Internet para el aprendizaje de los riesgos geológicos, en general, y de los terremotos, en particular (http:// recursostic.educacion.es/ciencias/biosfera/web/).

Como complemento a las iniciativas anteriores, la herramienta web OIKOS (www.e-oikos.net) permite profundizar en aspectos teóricos desarrollados en la investigación científica y, al mismo tiempo, realizar fácilmente simulaciones de algunos procesos geológicos en cualquier zona del mundo. Esta herramienta se inscribe en una línea didáctica similar a las creadas por los proyectos GLOBE y ESSE21 (Pedrinaci, 2011; Hernández, 2011), que consideran el aprendizaje desde una perspectiva sistémica del planeta teniendo en cuenta las necesidades que demanda la sociedad. La herramienta citada se desarrolló en el marco del proyecto OIKOS (*Originating Innovative methods to learn and teach Knowledge in the field of earth and natural sciences derived from an Original and combined use of applicative Software*), financiado por la Unión Europea a través del programa Leonardo Da Vinci (Calvo et al., 2008). Las posibilidades didácticas de OIKOS han sido contrastadas por los miembros del proyecto en centros educativos de los distintos países europeos participantes en el mismo, tanto a nivel universitario como a nivel de Educación Secundaria (Kyza et al., 2007; Botte et al., 2007; Calvo et al., 2008; Serra et al., 2008).

## **CARACTERÍSTICAS DEL ENTORNO WEB OIKOS**

La estructura de esta web (www.e-oikos.net) consta de dos zonas de trabajo bien diferenciadas (Fig. 1), que son las que determinan su manejo por parte del estudiante:

- Módulos de contenidos diversos sobre seis procesos geológicos: erosión costera (costas altas), terremotos, inundaciones, evolución de playas (costas bajas), deslizamientos de laderas y volcanes.
- *Fig. 1. Página inicial del entorno OIKOS a través de la que se puede acceder al área de contenidos básicos o al juego de gestión de riesgos.*
- Un juego didáctico de gestión de riesgos en el que aparecen involucrados todos los procesos

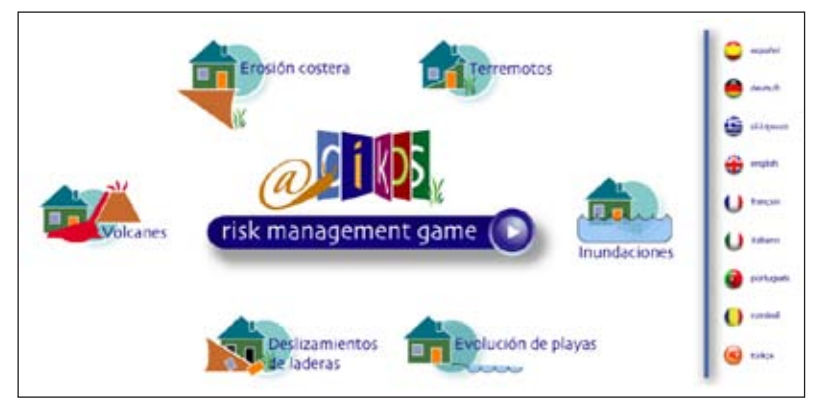

*Fig.2. Módulos de trabajo dentro de cada uno de los riesgos geológicos.*

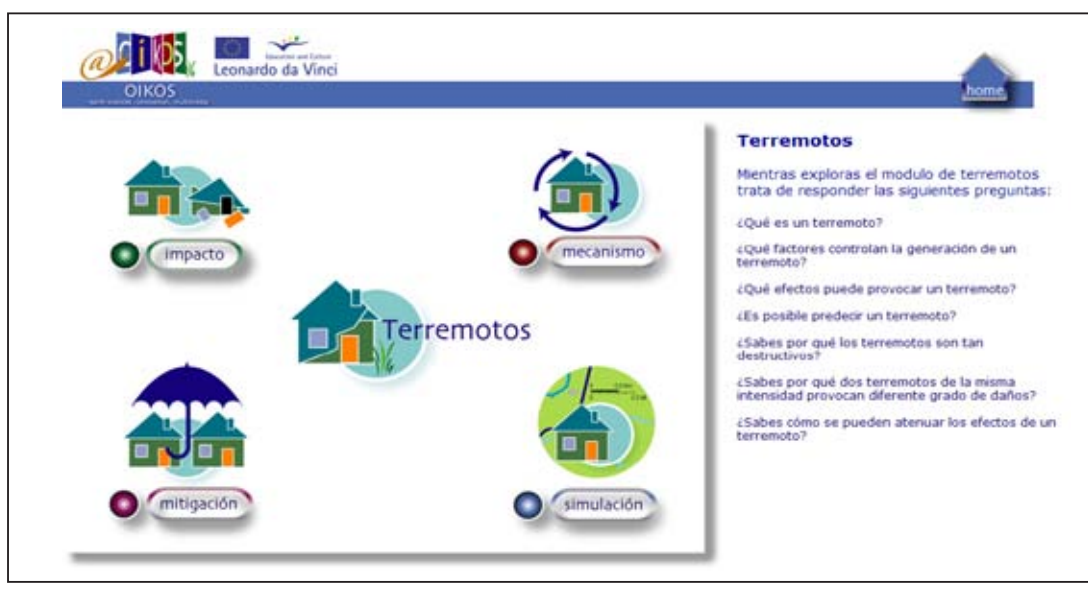

citados, pero donde se considera también la dimensión social y económica en la que tienen lugar estos fenómenos y los problemas de gestión del territorio que conllevan.

## *Módulos de contenidos científicos sobre riesgos geológicos*

Una vez dentro de cualquiera de los módulos de "contenidos científicos", la web está estructurada para presentar la información de los mismos en cuatro dimensiones (Fig. 2): impacto, mecanismo, mitigación y simulación.

1. Impacto: muestra una serie de ejemplos (videos y/o fotos) relacionados con el fenómeno. Estos ejemplos están localizados geográficamente y presentados sobre el soporte *Google Maps*, que permite acercarse con exactitud al entorno geográfico en el que sucedió el evento (Fig. 3). Una vez selecciona-

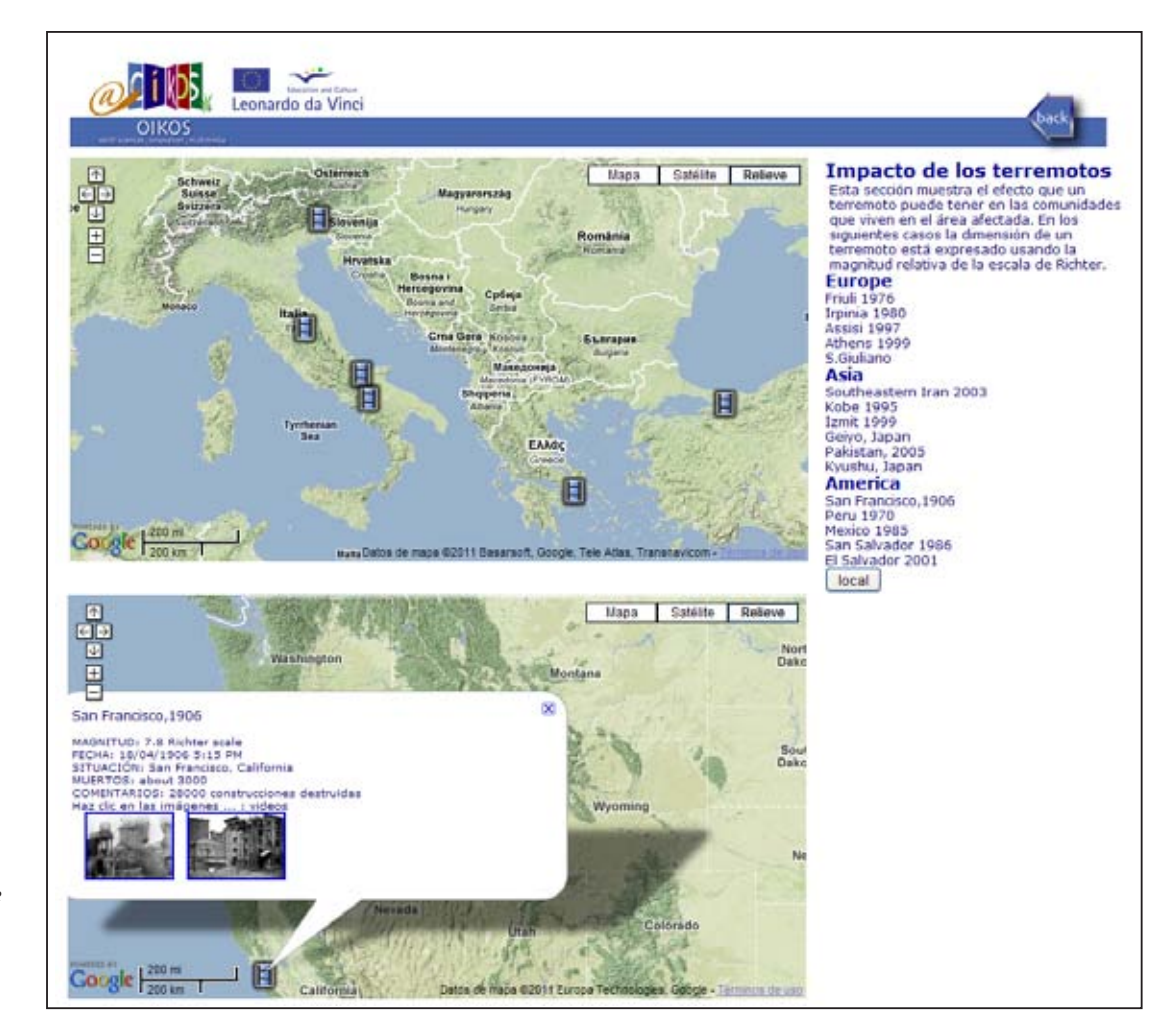

*Fig. 3. Ejemplo de los contenidos presentes en Impacto. Pulsando sobre las imágenes el usuario puede acceder a videos, fotos o enlaces web sobre el fenómeno.*

do un ejemplo concreto, OIKOS presenta un globo con una breve información sobre el mismo y enlaces a videos y fotos (por ejemplo, YouTube, medios de comunicación diversos, páginas institucionales, de grupos de investigación e incluso páginas personales con información relevante).

2. Mecanismo: presenta una animación relacionada con el riesgo geológico en cuestión, globos con información breve, enlaces internos que amplían esta información (documentos en formato PDF con texto y diversas imágenes) y enlaces externos a otras fuentes de información. El principal objetivo de este apartado es proporcionar información variada que permita comprender las causas de un determinado fenómeno (Fig. 4).

3. Mitigación: muestra las diferentes formas que tenemos de prevenir y/o mitigar un determinado fenómeno geológico que entraña un riesgo social o económico. La estructura formal de la información es similar a la del apartado "Mecanismo", aunque se introducen en este caso las estrategias diseñadas por el ser humano para intentar mitigar los efectos (a veces catastróficos) de estos fenómenos.

4. Simulación: se trata de una herramienta que permite al usuario dos formas de conocer las consecuencias de un determinado fenómeno sobre una zona concreta:

- 4.1. Mediante una colección de simulaciones sobre casos reales preexistentes en la biblioteca de OIKOS. En este caso, ya se han introducido los parámetros relacionados con ese evento concreto, aunque el usuario puede modificarlos y conocer qué pasaría si las circunstancias hubieran sido diferentes.
- 4.2. Generando una simulación sobre una zona elegida por el usuario. En esta ocasión, es el usuario quien decide sobre qué área geográfica se va a simular el fenómeno y cuál es el valor de los parámetros que intervienen. El ejemplo presentado en la figura 5 muestra una simulación

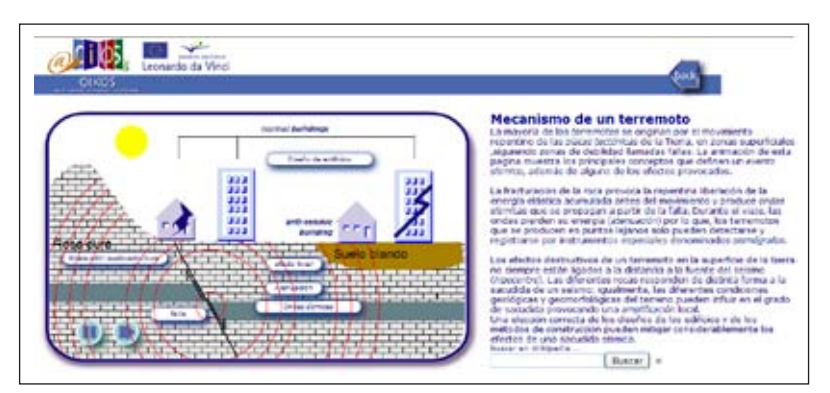

del terremoto de Lorca ocurrido el 11 de mayo de 2011 teniendo en cuenta los datos reales del evento (Martínez Díaz et al., 2011). El usuario puede modificar los distintos parámetros (localización del epicentro, ubicación del edificio, tipo de edificio en cuanto a construcción y número de plantas, magnitud del terremoto, frecuencia de las ondas sísmicas, tipo de suelo) y conocer cómo influye cada uno de ellos. Se ha realizado una simulación situando el epicentro en las coordenadas geográficas del evento, escogiendo una magnitud de 5,5 (la mínima posible, ya que la registrada fue 5,1 Mw), un suelo denso y consistente, edificios de cuatro plantas con cimentación situados en el entorno de la calle Mayor de Lorca y se han contrastado los efectos con movimientos sísmicos de baja frecuencia frente a otros de alta frecuencia. En ambos casos, según los cálculos del programa, los edificios sufrirían importantes daños estructurales, siendo mayores en el caso del terremoto de alta frecuencia, que provocaría una aceleración sísmica mayor y un mayor desplazamiento de la estructura.

#### *Juego de gestión de riesgos*

La otra área de trabajo de OIKOS (*risk management game*) es un juego de simulación (en inglés)

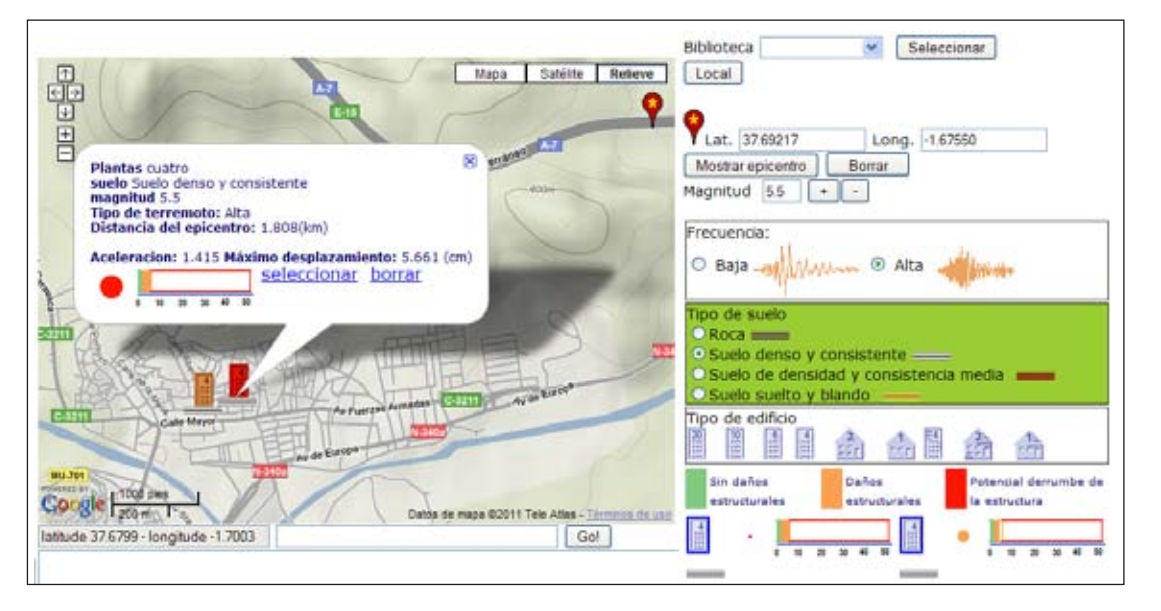

*Fig. 5. Ejemplo de la simulación de un terremoto en la ciudad de Lorca.*

*Fig. 4. Contenidos presentes en Mecanismo. Cada botón de la animación es un vínculo a un documento PDF con más información sobre el tema.*

sobre la gestión de un territorio en el que se encuentran implicados diversos fenómenos geológicos que conllevan un riesgo para la población. Existe una modalidad estándar, con un escenario y unos parámetros predeterminados, y una versión avanzada, donde el usuario puede modificar los distintos elementos y factores que intervienen en el escenario del juego (Fig. 6). En su papel de responsable (alcalde o alcaldesa) de una ciudad imaginaria que hay que desarrollar, el usuario recibe un territorio y un presupuesto para construir, teniendo en cuenta la complejidad de la tarea en sí (aspectos sociales y económicos) y de los fenómenos que intervienen (aspectos naturales y técnicos).

El objetivo del juego sería lograr desarrollar de forma racional un pueblo o ciudad, respetando el entorno y sin poner en peligro a la población y a las infraestructuras. El juego se desarrolla en tiempo real (acelerado) y los fenómenos se van sucediendo, con la posibilidad de afectar a las infraestructuras ejecutadas y a las personas que habitan en la ciudad (aparecen diversos mensajes sobre los eventos y los posibles daños causados). Al cabo de una serie de años de mandato, valorando las acciones realizadas y el grado de satisfacción de la población (en el que intervienen diversos factores), el alcalde debe enfrentarse a una posible reelección o, incluso, es invitado a dimitir antes de tiempo. El propio programa niega la posibilidad de reelección si el usuario ha puesto en riesgo a la población de forma innecesaria (por ejemplo, no contemplando la edificación antisísmica junto a una falla activa conocida, construyendo al pie de un volcán activo o de una zona con posibilidad de deslizamientos, etc.).

A diferencia de otros juegos de simulación que conllevan la gestión de territorios con catástrofes naturales incluidas, OIKOS tiene en cuenta las características de estos fenómenos basándose en datos científicos en cuanto a su recurrencia tanto en el espacio como en el tiempo. De este modo, podríamos encontrarnos ante una inversión en construcciones antisísmicas sin que ocurra ningún terremoto importante durante el periodo de mandato del jugador. En el modo avanzado (*advanced*) el jugador puede modificar cualquiera de los factores y parámetros que intervienen en el juego: desde la duración del mandato o la cantidad de dinero disponible al comenzar, hasta el periodo de retorno de los terremotos en función de su magnitud.

## **UN EJEMPLO CONCRETO DE SIMULACIÓN DE TERREMOTOS CON OIKOS.**

Uno de los principales atractivos didácticos de la simulación de terremotos con OIKOS es la posibilidad de modificar los parámetros que intervienen en la misma para acercarlos a situaciones reales. A continuación vamos a describir un ejemplo que fue realizado, en cursos anteriores, por estudiantes de magisterio durante su formación en didáctica de las ciencias. En este caso, se parte del supuesto indicado por Chang (2003), como es que el aprendizaje asistido por ordenador guiado por el profesor (TD-CAI: *teacher directed computer assisted instruction*) es más efectivo que el aprendizaje autónomo exclusivamente gestionado por el estudiante (SCCAI: *student controlled computer assisted instruction*). Así, OIKOS está pensado más para unir en el proceso a profesores y estudiantes en busca de un aprendizaje más efectivo de los riesgos geológicos, si bien permitiendo cierta autogestión del alumnado, que para disponer simplemente de una herramienta de

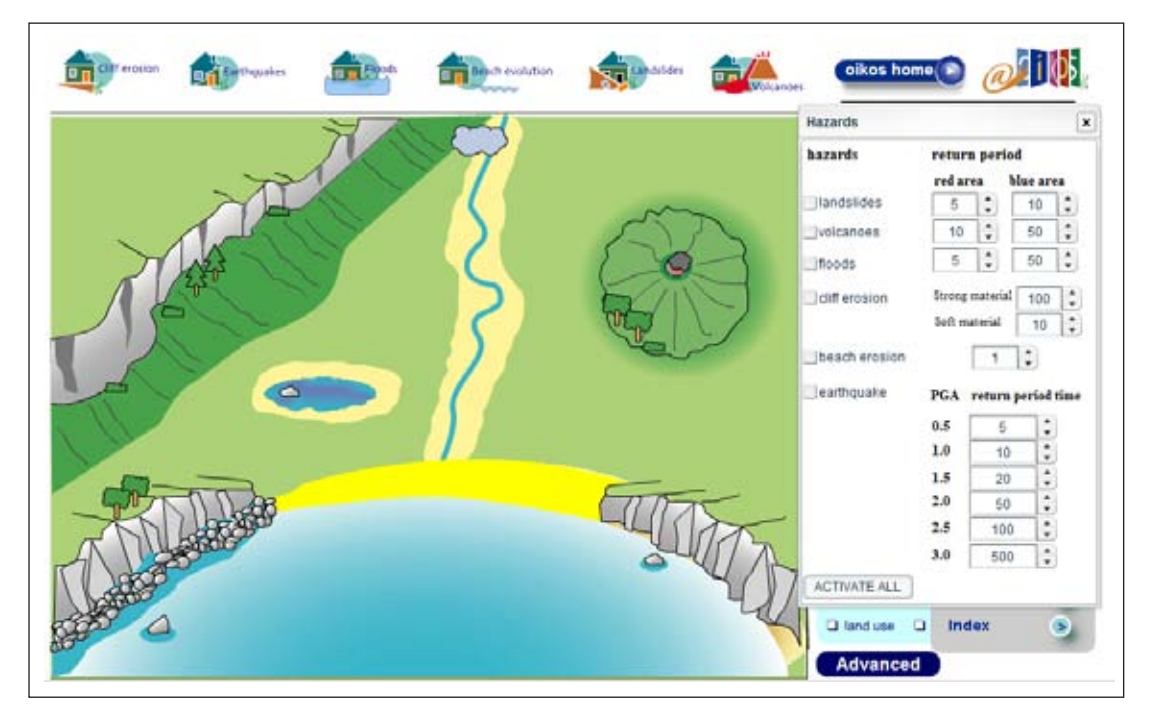

*Fig. 6. Escenario del juego de simulación sobre el que se debe desarrollar OIKOS CITY. En el ejemplo mostrado (modo avanzado) el usuario puede activar cada uno de los riesgos geológicos (o todos) y modificar los periodos de retorno de los mismos.*

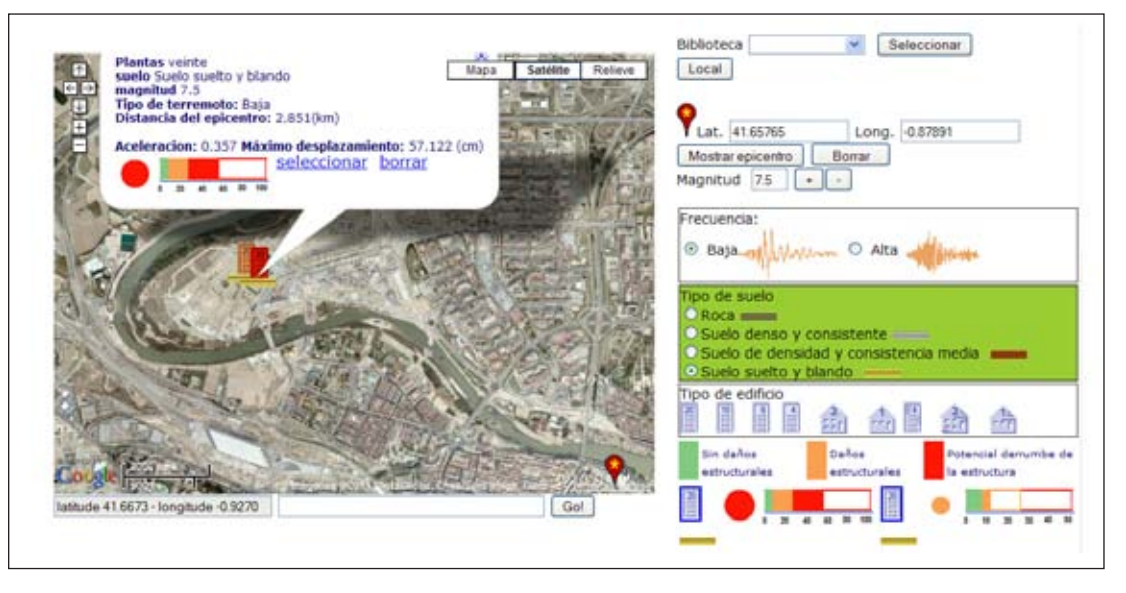

*Fig. 7. Resultado de la simulación de terremotos realizada con OIKOS.*

trabajo autónomo para el estudiante (Calvo et al., 2008). El manejo es muy intuitivo y está explicado brevemente en la ventana que aparece en la parte inferior de la página web.

En primer lugar, vamos a intentar describir una situación realista y un problema sobre el que trabajar (Fig. 7):

*La celebración en Zaragoza de la Expo2008 introdujo importantes cambios en el desarrollo urbanístico de la ciudad, entre ellos, la utilización de las riberas del río Ebro como espacios culturales y de ocio. En la margen izquierda del Ebro, y más concretamente en el entorno del meandro de Ranillas, se construyó todo el complejo de exposiciones y servicios del evento, con un edificio que fue símbolo emblemático de la muestra: la Torre del Agua. Se trata de una construcción de 76 m de altura (unas 20 plantas), sobre un zócalo de tres plantas, dos de ellas enterradas. El edificio tiene una estructura acristalada y transparente con una planta en forma de gota de agua.*

A partir de esta situación nos podríamos preguntar: *¿Resistiría la Torre del Agua las sacudidas originadas por un terremoto cercano?*

La simulación de OIKOS nos permite aproximarnos a una respuesta científicamente aceptable a la pregunta planteada. Ahora bien, *¿qué más datos necesitamos conocer para dar respuesta a la pregunta?*

- *Localización del epicentro*. Sobre el mapa o la imagen de satélite que nos proporciona la aplicación Google Maps arrastramos y colocamos el icono del epicentro, que en nuestro ejemplo situamos en la Plaza del Pilar (centro de Zaragoza). El programa calcula automáticamente las coordenadas geográficas del mismo. En el caso de una zona con fallas activas conocidas, un buen ejercicio sería colocar el epicentro sobre alguna de estas fallas. Para ello, sería interesante indagar sobre el marco geológico general así como sobre la tectónica reciente y actual de la zona a estudiar.

- Determinación de la magnitud, que puede variar entre 5,5 y 7,5 grados. Una magnitud menor apenas generaría daños estructurales, en general, a una distancia de varios kilómetros del epicentro, mientras que una mayor de 7,5 grados podría generar graves daños en distancias cortas o tener consecuencias difícilmente cuantificables si es mucho mayor. En cualquier caso, un buen ejercicio sería investigar sobre las magnitudes habituales y máximas de los terremotos ocurridos en España o en el área de la simulación consultando, por ejemplo, los datos proporcionados por el Instituto Geográfico Nacional (www.ign.es). En Capote et al. (2011) se puede conocer el contexto geodinámico actual de la Península Ibérica y cuáles son las fallas activas más próximas a Zaragoza. También, en la nueva base de datos de fallas activas de la Península, gestionada por el IGME (2012) (http:// www.igme.es/infoigme/aplicaciones/QAFI/) es posible consultar la traza y características de estas fallas. A partir de estos documentos se puede concluir que en la región no es probable la ocurrencia de terremotos de magnitud superior a 7.0, y la falla activa más próxima se sitúa en la zona de Calatayud, a aproximadamente 50 km de distancia.

- Frecuencia del movimiento sísmico. Al igual que las ondas de sonido, el espectro de las ondas sísmicas responde a una determinada frecuencia de oscilación (número de veces que el movimiento se repite en cierto tiempo). En este caso, podemos elegir indistintamente entre una frecuencia baja o alta ya que no disponemos de más información, aunque esto sería sólo una aproximación al no poder introducir datos cuantitativos. Generalmente, la frecuencia de la señal sísmica en una roca depende en primer lugar, del tipo de ruptura (mecanismo focal) y de la profundidad de la ruptura (hipocentro) y, en segundo lugar, de la rigidez del sustrato que se encuentra, por lo tanto, esta variable determinará el comportamiento mecánico del sustrato así como la respuesta de las construcciones que se encuentran sobre éste.

- Tipo de suelo. El contexto geológico local puede provocar cambios significativos del espectro de la señal sísmica de la roca y, por ello, se permite al usuario seleccionar entre cuatro tipos de suelo: roca, suelo denso y consistente, suelo de densidad y consistencia media, suelo suelto y blando. Estos tipos de suelo han sido definidos basándose en el EUROCODE 8 (suelos tipo A, B, C y D, respectivamente). Cada tipo de suelo está asociado a una función de transferencia que caracterizará el movimiento sísmico en la posición del edificio. En nuestro caso situamos el edificio sobre materiales que podemos clasificar como suelo suelto y blando (tipo D), ya que corresponde con las características de los sedimentos de la terraza actual en la que se sitúa el Meandro de Ranillas. En otras áreas, se podría trabajar con datos realistas sobre el tipo de sustrato a partir de mapas geológicos o del trabajo realizado en una salida de campo.

Con todo lo anterior, tenemos los factores que condicionarán la *peligrosidad sísmica* (magnitud, frecuencia de la onda, distancia al epicentro y tipo de sustrato, González y Mases, 2003). Hay que aclarar que de los factores que amplifican las ondas superficiales responsables de los efectos destructivos en las construcciones no han sido tenidos en cuenta ni la topografía ni los fenómenos asociados a la llegada de las ondas (asentamientos diferenciales, deslizamientos de tierra/coladas de fango, licuefacción) debido a la dificultad de controlar estas variables en la simulación. A pesar de que en el apartado "mecanismo" de los terremotos se indica la importancia de la falla, el foco sísmico y la atenuación de las ondas sísmicas a su paso por el subsuelo, entre otros factores, estos parámetros no pueden ser introducidos directamente en la simulación, ya que aumentaría su complejidad hasta hacerlo inservible fuera de escenarios geológicos predeterminados.

- *Tipo de construcción*. El usuario puede elegir entre seis tipos de construcción con estructura antisísmica de diferente número de plantas (bloques de 20, 10, 6 y 4 pisos de altura y casas unifamiliares de 2 y 1 planta) y 3 edificaciones sin diseño antisísmico (bloques de 4 plantas y casas unifamiliares de 2 y 1 plantas). La construcción seleccionada responderá al movimiento sísmico dependiendo de su frecuencia de oscilación, sufriendo desplazamientos que podrían comprometer su estabilidad en distinto grado. Las consecuencias se calculan en términos de aceleración sísmica y desplazamiento máximo y se presentan al hacer clic sobre el edificio a modo de resumen esquemático de los principales parámetros seleccionados y calculados: tipo de construcción, tipo de

suelo, magnitud, tipo de terremoto, distancia del epicentro y máximo desplazamiento del edificio. Este último parámetro caracteriza la estabilidad del edificio y está representado con un círculo de tamaño creciente relacionado con la frecuencia de oscilación del edificio. El diagrama de barras representa la medida del desplazamiento. El color del círculo y del edificio caracteriza tres niveles de daños: 1) campo verde (sin daños estructurales), 2) campo naranja (el desplazamiento provoca daños estructurales) y 3) campo rojo (el desplazamiento provoca un potencial derrumbe de la estructura). El enlace "seleccionar" conserva (hasta 6) en la parte derecha de la pantalla los diagramas y el tipo de construcción, lo que ayuda a comparar el comportamiento de los distintos casos según el valor de los parámetros introducidos. En nuestro caso, la Torre del Agua correspondería a un edificio de 20 plantas con construcción antisísmica, que sufriría daños importantes con frecuencias bajas, independientemente de la magnitud, y dependiendo de la magnitud, con frecuencias altas sufriría daños entre moderados (magnitud 7,5) o nulos (5,5). Para la valoración final habría que tener en cuenta que la máxima magnitud esperable en la región es de 7.0 y que las fallas activas importantes se sitúan a aproximadamente 50 km.

Con la posibilidad de involucrar distintos tipos de edificaciones en la simulación estamos introduciendo el concepto de *vulnerabilidad*, entendido como el grado de daño esperado en una estructura en el caso de ser sometida a la acción de un terremoto de una intensidad dada (González y Mases, 2003).

## **CONSIDERACIONES FINALES**

Es importante que el entorno web OIKOS se convierta en una herramienta real de aprendizaje, en la que los alumnos lleguen a construir significados bien fundamentados, que entiendan y visualicen los procesos geológicos, sus causas y sus consecuencias. Para ello es necesario analizar en profundidad la herramienta por parte del profesorado y valorar su aplicabilidad en cada caso concreto, así como el potencial aprendizaje efectivo del alumnado. Es decir, que su uso no se convierta en la simple manipulación de un programa informático, más o menos entretenido, en el que se introduzcan parámetros sin un objetivo concreto y se obtengan unos resultados que luego no sean analizados ni discutidos. De la misma manera, debemos evitar que se produzca un deslizamiento cognitivo en el que pasemos de tener un problema relacionado con aspectos del mundo natural a un problema relacionado con el mundo tecnológico (el uso de la herramienta en sí misma).

En el caso concreto de la simulación de terremotos, deberíamos ser capaces de plantear al alumnado situaciones próximas a la realidad o supuestos científicamente aceptables. De esta forma, podremos integrar, a través de la herramienta, contenidos teóricos y prácticos procedentes de la geología, en general, y de la sismología, en particular, pero también aspectos sociales y económicos cercanos al alumnado. La posibilidad de situar los eventos en un contexto geográfico concreto a través de *Google Maps* permite al alumnado tomar conciencia del riesgo sísmico asociado a un terremoto, ya que afecta a áreas y edificios que conocen y pueden llegar a visualizar.

#### **AGRADECIMIENTOS**

Este artículo forma parte de las líneas de trabajo del Grupo Consolidado de Investigación Aplicada "Beagle" de la Universidad de Zaragoza, financiado por el Departamento de Ciencia, Tecnología y Universidad del Gobierno de Aragón y el Fondo Social Europeo. El proyecto OIKOS fue financiado por la Unión Europea a través del programa Leonardo da Vinci (2004-I/04/B/F/PP-154025).

## **BIBLIOGRAFÍA**

Alfaro, P., Espinosa, J., Falces, S., García-Tortosa, F. J. y Jiménez-Espinosa, R. (2007). Actividades didácticas con Google Earth. *Enseñanza de las Ciencias de la Tierra*, 15.1, 2-15.

Botte, M., Guadagno, F.M. y Revellino, P. (2007). The OIKOS mapping mashups: innovative educational webbased applications. *Proceedings of the 8th International Conference on Computer Based Learning in Science*, Heraklion (Grecia).

Calvo, J.M., Cortés, A.L., Gil, M.J., Martínez, B., Busquets, P. Serra, J. y Vives, J. (2008). OIKOS: un entorno didáctico web para el aprendizaje de los riesgos geológicos. *Geo-Temas,* 10, 1567-5172.

Capote, R., Estévez, A., Santanach, P., Sanz de Galdeano, C. y Simón, J.L. (2011) ¿Dónde y por qué se producen terremotos en la Península Ibérica? Enseñanza de las Ciencias de la Tierra, 19.3, .

Chang, C.Y. (2003). Teaching earth sciences: should we implement teacher-directed or student-controlled CAI in secondary classroom? *International Journal of Science Education*, 25 (4), 427-438.

Cortés Gracia, A.L., Calvo Hernández, J.M., Martínez Peña, B., de la Gándara Gómez, M. y Gil Quílez, M.J. (2005). ¿Podemos dibujar un terremoto?: de la iconografía en los libros de texto a las representaciones de los estudiantes de magisterio. *Anales del III Congreso Nacional: Las Ciencias en las Primeras Etapas de la Educación,* pp. 62-70, Madrid: CSIC-IMAFF.

González, M. y Mases, M. (2003). Riesgo sísmico. *Enseñanza de las Ciencias de la Tierra*, 11.1, 44-53.

González-Herrero, M., López-Martín, J.A., Alfaro, P. y Andreu, J.M. (2005). Recursos audiovisuales sobre tsunamis en Internet. *Enseñanza de las Ciencias de la Tierra*, 13.1, 65-72.

IGME (2012). Base de datos de fallas activas de Iberia. http://www.igme.es/infoigme/aplicaciones/QAFI/

Kali, Y. y Orion, N. (1996).Spatial abilities of highschool students and the perception of geologic structures. *Journal of Research in Science Teaching*, 33 (4), 369-391.

King, C. Kennett, P., Devon, E. y Sellés, J. (2009). Earthlearningidea: nuevos recursos para la enseñanza de las Ciencias de la Tierra en todo el mundo. *Enseñanza de las Ciencias de la Tierra*, 17.1, 2-15.

Kyza, E.A., Olympiu, G., Constantinou, C.P., Botte, M. y Guadagno, F.M. (2007). The OIKOS Project: an innovative approach to teaching students about environmental risk management. *Proceedings of the 8th International Conference on Computer Based Learning in Science*, Heraklion (Grecia).

Hernández, M.J. (2011). Educación para las ciencias del sistema Tierra en el siglo XXI. *Alambique*, 67, 46-52.

Martínez Díaz, J.J., Rodríguez-Pascua, M.A., Pérez López, R., García Mayordomo, J., Giner Robles, J.L., Martín-González, F., Rodríguez Peces, M., Álvarez Gómez, J.A. e Insua Arévalo, J.M. (2011). *Informe geológico preliminar del terremoto de Lorca del 11 de mayo del año 2011, 5.1 Mw*. Madrid: Instituto Geológico y Minero de España. Consultado el 6 de julio de 2011 en http://www.igme.es/internet/ salaprensa/NotasPrensa/2011/mayo.htm

Martínez, E. y Olcina, J. (2009). Internet y los riesgos naturales: fuente de recursos para la docencia e investigación. *Enseñanza de las Ciencias de la Tierra*, 17.3, 338-352.

Morcillo, J.G., García, E., López, M. y Mejías, N.E. (2006). Los laboratorios virtuales en la enseñanza de las Ciencias de la Tierra: Terremotos. *Enseñanza de las Ciencias de la Tierra*, 14.2, 150-156.

Pedrinaci, E. (2003). La enseñanza y el aprendizaje de la geología. En M.P. Jiménez Aleixandre (ed.), *Enseñar Ciencias,* pp. 147-174. Barcelona: Graó.

Pedrinaci, E. (2007). ¿Una nueva geología para la ESO? *Alambique*, 53, 95-105.

Pedrinaci, E. (2011). Ciencias de la Tierra: la revolución pendiente. *Alambique*, 67, 7-9.

Piburn, M.D., Reynolds, S.J., McAuliffe, C., Leedy, D.E., Birk, J.P. y Johnson, J.K. (2005). The role of visualization in learning from computer-based images. *International Journal of Science Education*, 27 (5), 513-527.

Renard, P. (2004). Sismos, volcanes y tectónica de placas en tu PC (prácticas con ordenador para bachillerato). *Enseñanza de las Ciencias de la Tierra*, 12.1, 31-37.

Serra, J., Busquets, P, Vives, J., Calvo, J.M., Cortés, A.L., Gil, M.J. y Martínez, B. (2008). Proyecto OIKOS: divulgación de las Ciencias de la Tierra mediante un juego de simulación del riesgo geológico. Módulo de Erosión costera. *Geo*temas, 10, 63-66 **n** 

*Este artículo fue solicitado desde E.C.T. el día 13 de junio de 2011 y aceptado definivamente para su publicación el 29 de setiembre de 2011.*